# Level 1 Drawing and planning software (DPS 7574-123)

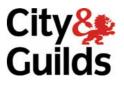

ITQ (QCF) Assignment guide for Candidates Assignment A

www.cityandguilds.com June 2011 Version 1.0

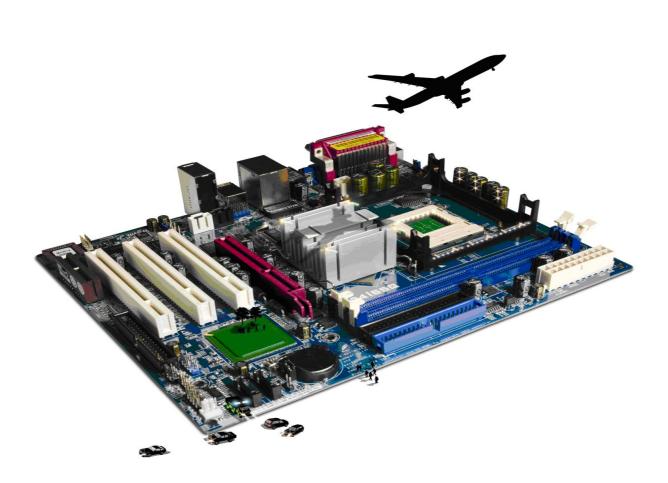

#### **About City & Guilds**

City & Guilds is the UK's leading provider of vocational qualifications, offering over 500 awards across a wide range of industries, and progressing from entry level to the highest levels of professional achievement. With over 8500 centres in 100 countries, City & Guilds is recognised by employers worldwide for providing qualifications that offer proof of the skills they need to get the job done.

#### **City & Guilds Group**

The City & Guilds Group includes City & Guilds, ILM (the Institute of Leadership & Management) which provides management qualifications, learning materials and membership services, NPTC which offers land-based qualifications and membership services, and HAB (the Hospitality Awarding Body). City & Guilds also manages the Engineering Council Examinations on behalf of the Engineering Council.

#### **Equal opportunities**

City & Guilds fully supports the principle of equal opportunities and we are committed to satisfying this principle in all our activities and published material. A copy of our equal opportunities policy statement is available on the City & Guilds website.

#### Copyright

The content of this document is, unless otherwise indicated, © The City and Guilds of London Institute 2010 and may not be copied, reproduced or distributed without prior written consent.

However, approved City & Guilds centres and learners studying for City & Guilds qualifications may photocopy this document free of charge and/or include a locked PDF version of it on centre intranets on the following conditions:

- centre staff may copy the material only for the purpose of teaching learners working towards a City & Guilds qualification, or for internal administration purposes
- learners may copy the material only for their own use when working towards a City & Guilds qualification

The Standard Copying Conditions on the City & Guilds website also apply.

Please note: National Occupational Standards are not © The City and Guilds of London Institute. Please check the conditions upon which they may be copied with the relevant Sector Skills Council.

#### **Publications**

City & Guilds publications are available on the City & Guilds website or from our Publications Sales department at the address below or by telephoning +44 (0)20 7294 2850 or faxing +44 (0)20 7294 3387.

Every effort has been made to ensure that the information contained in this publication is true and correct at the time of going to press. However, City & Guilds' products and services are subject to continuous development and improvement and the right is reserved to change products and services from time to time. City & Guilds cannot accept liability for loss or damage arising from the use of information in this publication.

City & Guilds 1 Giltspur Street London EC1A 9DD T +44 (0)844 543 0000 (Centres) T +44 (0)844 543 0033 (Learners)

www.cityandguilds.com learnersupport@cityandguilds.com

# Contents

# Unit 123 – Drawing and planning software Level 1

Assignment A

| Introduction – Information for Candidates | 2 |
|-------------------------------------------|---|
| Candidate instructions                    | 3 |

# Level 1 Drawing and planning software (DPS 7574-123) Assignment A

Introduction – Information for Candidates

#### About this document

This assignment comprises all of the assessment for Level 1 Drawing and planning software (DPS 7574-123).

#### Health and safety

You are responsible for maintaining the safety of others as well as your own. You are asked to work safely at all times.

You will **not** be allowed to continue with an assignment if you compromise any of the Health and Safety requirements.

#### **Time allowance**

The recommended time allowance for this assignment is **one and a half hours**.

# Level 1 Drawing and planning software (DPS 7574-123) Candidate instructions

## Time allowance: One and a half hours

#### The assignment:

This assignment is made up of **three** tasks

- Task A Setting up a Mind Map
- Task B Adding detail to the Map
- Task C Adding detail and finalising design

#### Scenario

You have been asked to prepare a plan using software that contains 2D planning tools (including software capable of producing 2D images) to organise the ideas visually of a planning meeting in the local community setting that you volunteer in.

The manager has given you a table with all the information you need in, to prepare the visual plan.

Read all of the instructions carefully and complete the tasks in the order given.

## Task A – Setting up a Mind Map

- 1 Open the 2D Drawing and planning software (Mindmapping or similar).
- 2 Select a new page or an existing template.
- 3 Insert a new centre branch/node/box with the text '**Room Changes**'.
- 4 Use the table shown on the following page to add Branches, Sub Branches and Secondary Sub Branches to the map.

Continued over...

| Main Branch Topics                        | Sub Branch/Topic                                                | Second Sub<br>Branch/Topic |
|-------------------------------------------|-----------------------------------------------------------------|----------------------------|
| <ul> <li>Room 1 New<br/>Creche</li> </ul> | Close for 2 days                                                | • Inform<br>Parents        |
|                                           | <ul><li>Buy large boxes and labels</li><li>Empty Room</li></ul> |                            |
| <ul> <li>Room 2 New<br/>Café</li> </ul>   | Paint room                                                      | Buy Paint                  |
|                                           | <ul> <li>Buy tables, chairs and<br/>equipment</li> </ul>        |                            |
|                                           | <ul> <li>Design menus and posters</li> </ul>                    |                            |
| New Container                             | <ul> <li>Planning Permission<br/>Granted</li> </ul>             |                            |
|                                           | • Mark out car park                                             |                            |
|                                           | Order new container                                             |                            |
| General                                   | Change door signage                                             |                            |

5 Save the map with the name **Draft**.

## Task B – Adding detail to the Map

- 1 Change the shape of **each** of the Main Branch Topics.
- 2 Change the colour of the shape or the lines of the shape so that **each** Main Branch Topic is a different colour.
- 3 Change the size of the font in **each** of the Main Branch Topics so that the branch titles fill the shape.

## Task C – Adding detail and finalising design

- 1 Add a **completion** symbol to the branch **Planning Permission Granted** in the topic **New Container**.
- 2 Add a **telephone** and an **envelope** symbol or image to the Sub Branch/Topic **Inform Parents** in the topic **Room 1 New Creche**.
- 3 Add a **reminder** symbol, image or flag to the branch **Change Door Signage**.
- 4 Add a note connected to the branch **Buy tables, chairs and equipment** Email supplier for new catalogue.
- 5 Add and resize the image **Rooms** to the Central Topic of the Map.
- 6 Add a border to the map.

Continued over...

7 Check the map to ensure it meets the brief.

Save the map as **Final Map**.

Print **one** copy of the map.

8 Using your **Answers 123 A** document, provided by your assessor, identify **two** copyright constraints that can apply to downloaded files (eg images and text).

Save your answer document as **Answers 123 A XX** (**XX is your initials**).

When you have finished working:

- Sign each document above your name and label all removable storage media with your name.
- Hand all paperwork and removable storage media to your assessor.

If the assignment is taken over more than one period, all paperwork and removable media must be returned to the test supervisor at the end of each sitting.

# End of assignment

Published by City & Guilds 1 Giltspur Street London EC1A 9DD T +44 (0)844 543 0000 (Centres) T +44 (0)844 543 0033 (Learners) www.cityandguilds.com

City & Guilds is a registered charity established to promote education and training